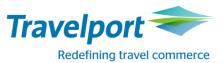

## How to Book Ryanair using Travelport Smartpoint 6: <u>Travelport Galileo</u>

|                                             | 4421111 00154.0                                                                                                    |                                                                                                    |
|---------------------------------------------|----------------------------------------------------------------------------------------------------|----------------------------------------------------------------------------------------------------|
| Look for neutral or                         | A12JULLONFAO                                                                                                    |                                                                                                    |
| carrier specific<br>display Availability or | A12JULLONFAO*FR<br>A12JULLONFAO+15JUL                                                                                                    |                                                                                                    |
| fare shopping                               | FSLON12JULFA015JULLON                                                                                                    |                                                                                                    |
| Book required class                         | 1-412JULIONFAO +                                                                                                    |                                                                                                    |
| book required class                         | SUN 12JUL15       LONDON/FARO       12/0000 12/2359         1       LGW FAO 0600 0850       U28915 W       B       Y       319       E         «B»       2       SEN FAO 0635 0930       U27361 W       B       Y       319       E         «B»       3       LTN FAO 0655 0950       U22015 W       B       Y       319       E         «B»       4       STN FAO 0710 1005       FR9142 B       Y       738       E         «B»       5       LGW FAO 0805 1055       U28917 W       B       Y       319       E                                                                                                    | N1Y1 or from Travelport<br>Smartpoint neutral availability<br>clicking on the class will do a<br>direct sell.                                                                                                    |
|                                             | «B»       6       LGW FAO       0835       1130       BA2694       J2       C2       DC       RC       IC       VØ       BØ       HC       KC       MØ       320       C       E         «B»       LC       VC       NC       QC       OC       SC       GØ         7       LGW       FAO       1155       1445       U28921       W       B       Y       319       E         «B»       8       LGW       FAO       1420       1710       BA2696       J7       C2       DC       RC       IC       Y7       B6       H4       K1       MØ       320       C       E         «B»       LC       VC       NC       QC       OC       SC       GØ |                                                                                                    |
|                                             | <u>1</u> -A123ULLONFAO*<br>>A12JULLONFAO*FR Currency:GBP<br>SUN 12JUL15 LON FAO *** RYANAIR ***<br>Opt:01/02 00:00 HR *FR<br>1* STN FAO 0710 1005 FR9142 738 0# Adult Prices From:<br>2 STN FAO 1915 2210 FR9282 738 0# 110.99<br>FR9142<br>OP by RYANAIR LTD<br>Y9 B9<br>Next Opt:>A*FR/02                                                                                                    | To select a different itinerary<br>option from carrier specific<br>availability, Click on or TAB to<br>>A*U2/02 to move to option 2<br>then click on or TAB to<br>Details:>FDL02 to see the cost<br>breakdown for all booking<br>classes.<br>From the details page, click on<br>or tab to any of the sell options<br>to sell the required class >01Y2 |
|                                             | 1-FDL01<br>→FDL01 *** RYANAIR *** Currency:GBP<br>SUN 12JUL15 LON FAO 1 STN FAO 0710 1005 FR9142<br>FARE CLASS / FARE FAMILY CABIN SELL<br>1 110.99 Lowest Available Fare Economy >01Y1.<br>2 170.99 Business Plus Economy >01B1.<br>Rules:>FN1/01Availability:>A*R*FR>                                                                                                    | Flight segments will be returned<br>to the PNR with a ZK status.<br>The entire booking takes place<br>via the airlines API and<br>therefore the active segments<br>reside with the direct payment<br>carrier and not in the GDS.<br>The ZK status code is for direct<br>payment carriers only.                                                        |
|                                             | PRICING OPTION 4       TOTAL AMOUNT       160.98 GBP         ADT       TAX INCLUDED         1 #FR 9142 Y 12JUL STN FAO       0710 1005 SU 738       LZ11LOW         2 #FR 9283 Y 15JUL FAO STN       1555 1850 WE 738       HZ11LOW         «BOOK» +TQ       D R +1                                                                                                    | From Fare Shopping screen,<br>Click on Book for the required<br>option.<br>Notice the Branded fares and<br>ancillaries indicator on the<br>availability screen, or the fare<br>indicator via Fare Shop                                                                                                    |

| Enter mandatory<br>passenger<br>information | N.TEST/JADEMRS<br>T.T*<br>W. or D.<br>MT. or MF.<br>P.<br>R.<br>Mandatory fields incl payment data can be added via the<br>Customer Payment Screen – See screenshot below.                       | 5 Fields required for the address<br>including country and post code<br>*P/<br>For the Irish Market, please use<br>the Postal District.<br>*P/9                                           |
|---------------------------------------------|----------------------------------------------------------------------------------------------------|----------------------------------------------------------------------------------------------------|
| Fare quote Booking                          | FQ<br>1-FQ<br>FQ<br>FQ<br>FQ<br>FQ<br>FQ<br>FQ<br>FQ<br>FQ<br>FQ                                                                                                    | Notice the Branded fares and<br>ancillaries indicator at fare<br>level.                                                                                                    |
|                                             | Total Fare Amount : 164.20<br>P01:ADT/TEST/JADE: Total: 160.98<br>Base Fare Amount : 160.98<br>Fees Amount: Total: 3.22<br>CCC PaymentFee : 3.22<br>≪Display Rules»<br>>                         | Note: Currency override at fare<br>quote is now accepted with<br>Ryanair – FQ:EUR<br>When confirming the booking,<br>the form of payment will be<br>debited in the converted<br>currency. |
| Selling ancillaries                         | Launch Ancillary basket from PNR Viewer  1.1TEST/JADEMRS 1.#FR 9142 Y 12JUL STNFAO ZK1 0710 1005 L SU 2.#FR 9283 Y 15JUL FAOSTN ZK1 1555 1850 L WE  *ALL *P *AD *TD *EM *RV *PI                  | You can use existing GDS<br>formats to display the ancillary<br>catalogue DAS*<br>Ancillaries can be filtered by<br>passenger or by ancillary type.<br>Passenger JADEMRS TEST             |
|                                             | Place a quantity in corresponding white box for the ancillary that<br>you wish to sell, remembering to select the passenger from the<br>top left drop down box for multi passenger reservations. | JADEMRS TEST<br>JADEMRS TEST - Frequent Flyer                                                                                                    |

|                     | Ancillary Services     X       Passenger     JADEMRS TEST     Note: Frequent Flyer number may affect pricing.<br>Add Frequent Flyer numbers prior to selecting ancillaries.     Filter     All                                                                                                    | Scroll to the right to see per<br>segment breakdown. |
|---------------------|----------------------------------------------------------------------------------------------------|------------------------------------------------------|
|                     | JADEMRS TEST - Frequent Flyer 25.00 0.00                                                                                                    | Click apply to add them to the                       |
|                     | 1st pc. of prepaid check-in<br>baggage, up to 15kg - First<br>pc. prepaid check-in baggage<br>up to 15kg - Valid baggage<br>combinations include: 1<br>BGPP15B1, 1 BGPP20B1, 1<br>BGPP15B1 and 1BGPP15B2, 25.00<br>1BGPP20B1 and 1 BGPP15B2<br>- First pc. prepaid check-in<br>baggage up to 15kg | reservation.                                         |
|                     | (FR) 25.00 2nd pc. of prepaid check-in baggage, up to 15kg - Second pc. prepaid check-in baggage up to 15kg - Valid baggage combinations                                                                                                    |                                                      |
|                     | ANCILLARY TOTAL<br>25.00 GBP<br>REVIEW CANCEL                                                                                                    |                                                      |
|                     | Click on review to see a summary of what ancillaries have been selected.                                                                                                    |                                                      |
|                     | Summary                                                                                                    |                                                      |
|                     | Ancillaries     Total     Status     1 STN>FAO     2 FAO>STN       JADEMRS TEST       1st pc. of prepaid check-in bagg 50.00 GBP     Selected     25.00 GBP     25.00 GBP       SUBTOTAL     50.00 GBP     Selected     25.00 GBP                                                                 |                                                      |
|                     |                                                                                                    |                                                      |
|                     | ANCILLARY TOTAL<br>50.00 GBP<br>APPLY MODIFY CANCEL                                                                                                    |                                                      |
| To display seat map | Click on the class of travel                                                                                                    | You can use existing GDS                             |
| To display seat map | 1.1TEST/JADEMRS         1.#FR 9142 Y 12JUL STNFAO ZK1 0710 1005 L         2.#FR 9283 Y 15JUL FAOSTN ZK1 1555 1850 L                                                                                                    | formats to display a seat map,<br>or #SEAT           |
|                     | *ALL *P *AD *TD *EM *RV *PI                                                                                                    |                                                      |
| To sell a seat from | Hover on the seat number for description and seat cost – click to                                                                                                    |                                                      |
| the seat map        | book.                                                                                                    |                                                      |
|                     |                                                                                                    |                                                      |

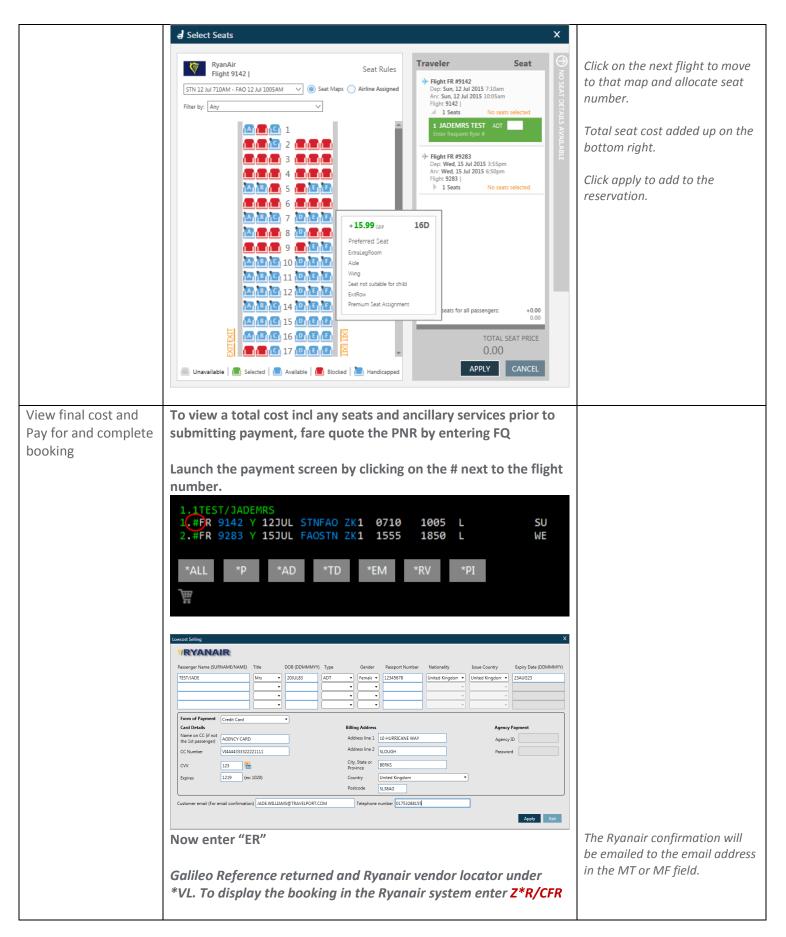

For further information please see ASK Travelport, Travelport Aggregated Shopping User Guide, Answer ID AN9274